## INDICACIONES PARA LA PRESENTACIÓN DE SOLICITUDES

## Plan Internacional de Promoción Periodo 2014-2020

La presentación de solicitudes **sólo podrá hacerse telemáticamente,** a partir de las **9:00h** del día 24 de enero de 2020, hasta el **07 de febrero de 2020** a las **14:00h**, a través de la sede electrónica de la Cámara (https://sede.camara.es/sede/cordoba/tramites/). Para formalizar su solicitud deberá presentar los siguientes documentos debidamente cumplimentados, sellados y firmados por el representante de la empresa:

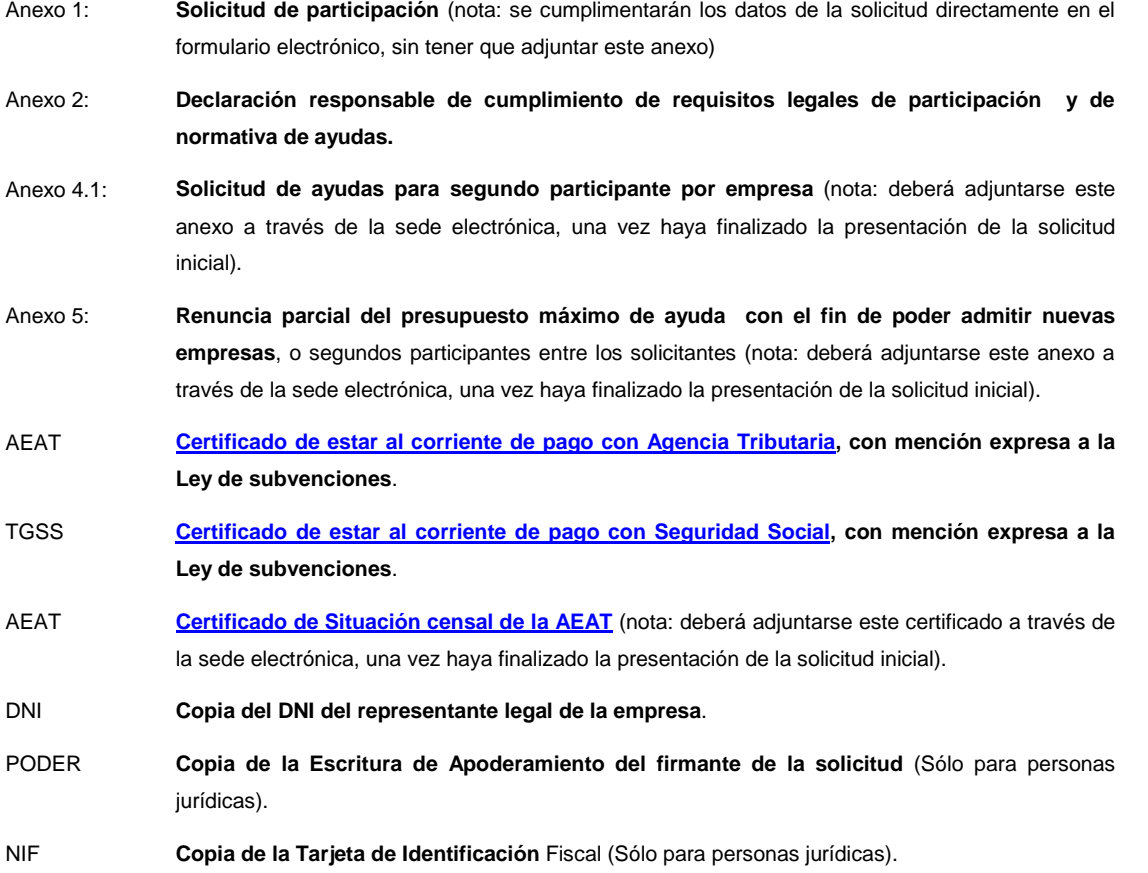

Para cualquier información adicional no dude en contactar en alguna de las direcciones publicadas en el apartado 10 de la convocatoria.

Consulte en los siguientes enlaces los requisitos técnicos para poder realizar la presentación telemática de su solicitud a través de la sede electrónica, y el estado en el que se encuentra

 **Requisitos técnicos sede.-** https://sede.camara.es/sede/cordoba/html/requisitos-tecnicos

**Estado Resolución de la convocatoria.-** http://camaracordoba.com/es/visita-feria-hong-kong-ijs-2020 listado-de-admitidos-no-admitidos-y-en-lista-de-espera

## **PROCEDIMIENTO PARA ADJUNTAR A LA SOLICITUD INICIAL LOS SIGUIENTES DOCUMENTOS**

- Solicitud de 2º participante. (Voluntario)
- Renuncia parcial de presupuesto. (Voluntario)
- Certificado de situación censal. (Obligatorio)

Procedimiento:

- 1. IR A SEDE ELECTRÓNICA DE CÁMARA DE CÓRDOBA https://sede.camara.es/sede/cordoba
- 2. ARRIBA A LA DERECHA SELECCIONAR LA PESTAÑA **MI PORTAL**
- 3. SELECCIONAR LA CONVOCATORIA DE **HONG KONG INTERNATIONAL JEWELLERY SHOW 2020**
- 4. HACER CLICK EN " **VER SOLICITUD**"
- 5. IR A **TRAMITACIÓN**( EN ROJO)
- 6. IR A **DOCUMENTACIÓN APORTADA**
- 7. HACER CLICK EN EL BOTÓN **+AÑADIR** ( EN ROJO)
- 8. ADJUNTAR EL CERTIFICADO COMO "**ADJUNTAR DOCUMENTO**"
- 9. FIRMAR Y PRESENTAR HASTA RECIBIR EL JUSTIFICANTE DE PRESENTACIÓN.

Repetir este procedimiento para cada uno de estos documentos que se desee aportar.